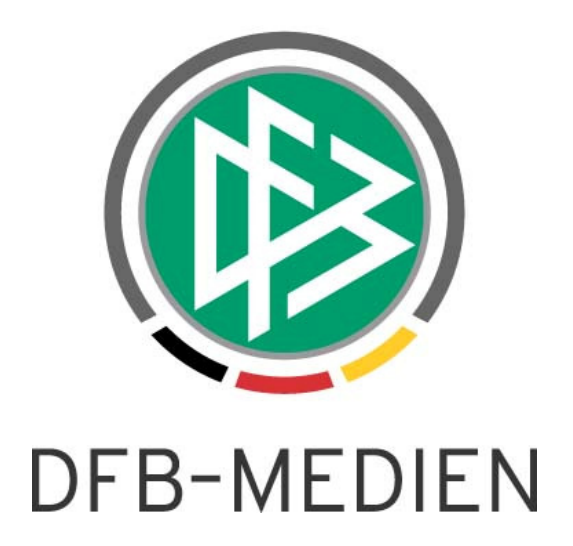

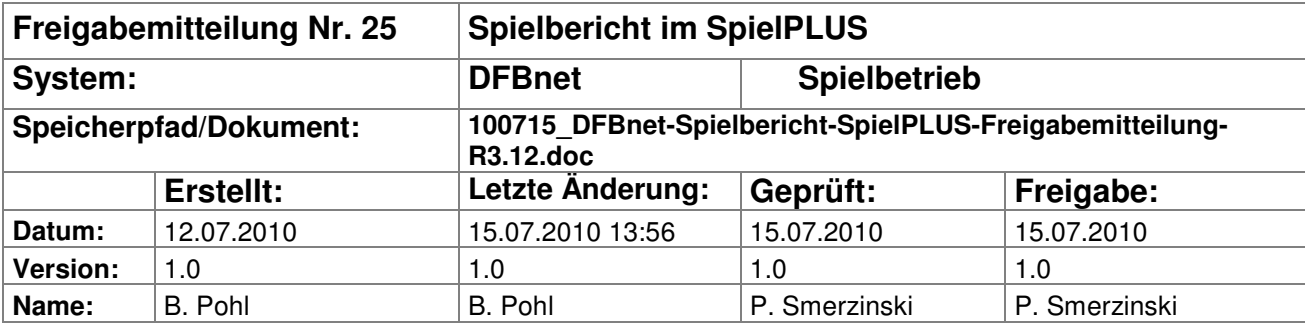

#### © 2010 DFB-Medien GmbH & Co. KG

Alle Texte und Abbildungen wurden mit größter Sorgfalt erarbeitet, dennoch können etwaige Fehler nicht ausgeschlossen werden. Eine Haftung der DFB-Medien, gleich aus welchem Rechtsgrund, für Schäden oder Folgeschäden, die aus der An- und Verwendung der in diesem Dokument gegebenen Informationen entstehen können, ist ausgeschlossen.

Das Dokument ist urheberrechtlich geschützt. Die Weitergabe sowie die Veröffentlichung dieser Unterlagen sind ohne die ausdrückliche und schriftliche Genehmigung DFB-Medien nicht gestattet. Zuwiderhandlungen verpflichten zu Schadensersatz. Alle Rechte für den Fall der Patenterteilung oder der GM-Eintragung vorbehalten.

Die in diesem Dokument verwendeten Soft- und Hardwarebezeichnungen sind in den meisten Fällen auch eingetragene Warenzeichen und unterliegen als solche den gesetzlichen Bestimmungen.

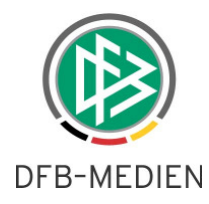

# **Management Summary**

Im R3.12 wurden im Bereich der Spielberechtigungslisten und der Spielberichte einige Optimierungen und Bereinigungen vorgenommen.

Unter dem Untermenüpunkt Statistiken wurde die Parameterauswahl so gestaltet, dass jetzt abhängig vom Statistiktyp nur die Auswahlkriterien angeboten werden, die hierzu notwendig sind.

Außerdem werden zwei neue Statistiktypen angeboten. Über die erste, Mannschaftsverantwortliche, kann pro Liga bzw. Staffel eine Liste der berechtigten Mannschaftsverantwortliche erstellt werden. Diese Funktion ist für den Staffelleiter zu Beginn der Saison sehr nützlich, um die berechtigten Personen der Vereine zu überprüfen. Die zweite neue Statitsik, Ausländereinsatz, erstellt eine Liste über den Anteil von ausländischen Spielern in allen Meisterschaftsspielen pro Mannschaft (und damit dem Verein).

Einzelheiten entnehmen Sie bitte der folgenden Beschreibung.

# **Inhalt:**

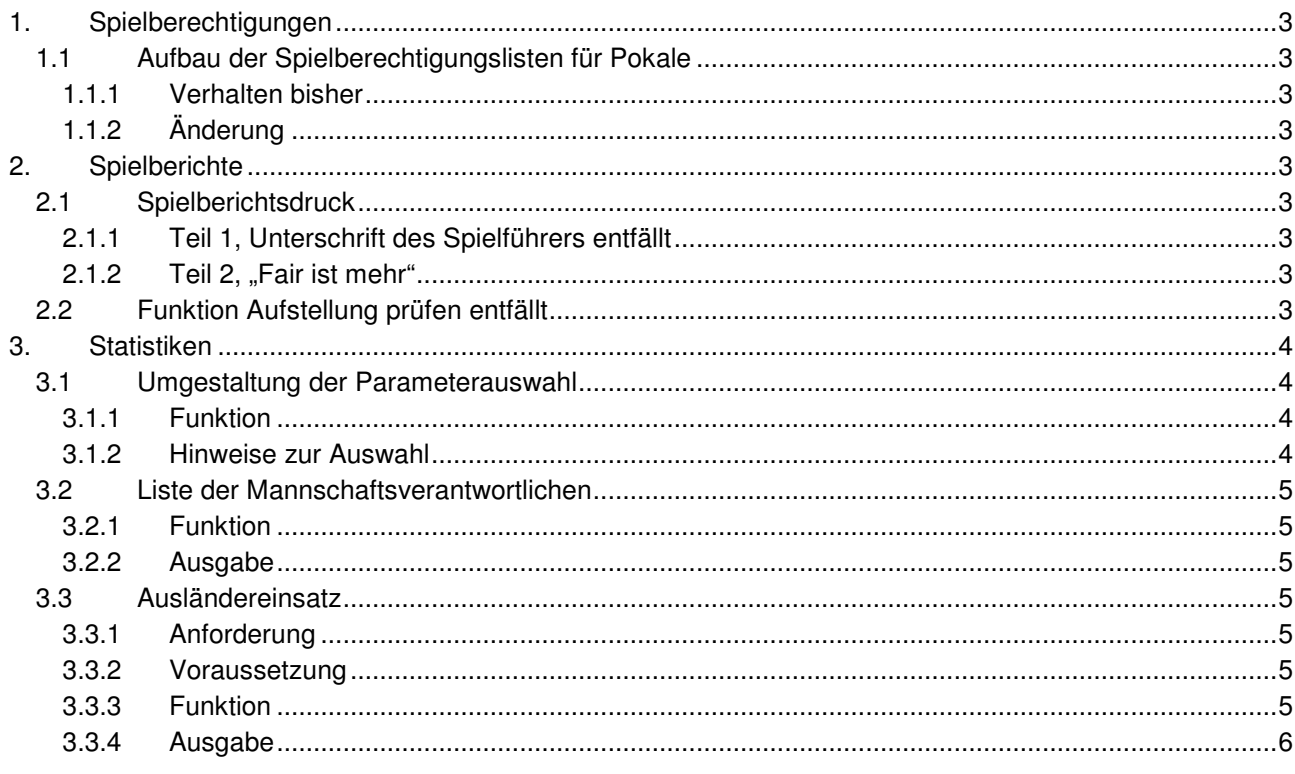

# **Tabellen:**

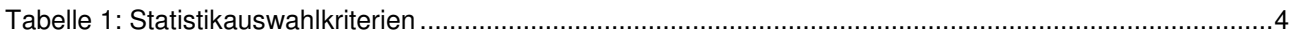

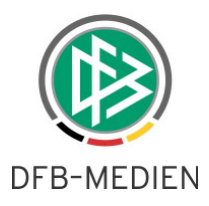

# **1. Spielberechtigungen**

# **1.1 Aufbau der Spielberechtigungslisten für Pokale**

### **1.1.1 Verhalten bisher**

Für Pokalspiele gibt es keine eigenen Spielberechtigungslisten, dort werden die Spielberechtigungslisten der Meisterschaft herangezogen. Eine Änderung hierzu ist auch nicht geplant, denn nach bisherigem Wissensstand sind es die die gleichen Mannschaften, die in der Meisterschaft und im Pokal spielen.

Die Spielberechtigungslisten für die Mannschaften konnten bisher erst aufgebaut werden, wenn die Zuordnung der Mannschaften zu einer Meisterschaftsstaffel erfolgt ist, der Staffelspielplan generiert und die Staffel im Status "Spielbetrieb aufgenommen" war.

Probleme ergaben sich zu Beginn der Saison, wenn die Pokalspiele zeitlich weit vor den Meisterschaftsspielen liegen und die Spielpläne in den Meisterschaftsstaffeln noch nicht generiert sind. Die Spielberechtigungslisten waren noch nicht vorhanden und deshalb konnte in den Pokalspielen keine Aufstellung vorgenommen werden.

# **1.1.2 Änderung**

Ab R3.12 können die Spielberechtigungslisten schon dann aufgebaut werden, wenn über die Spielplanung

- 1. die Meisterschaftsstaffel vorhanden ist,
- 2. die Mannschaften der Staffel zugeordnet sind,
- d.h. der Spielplan muss noch nicht generiert sein.

Ist die Spielberechtigungsliste für die Meisterschaftsstaffel aufgebaut und vorhanden, kann sie in den Pokalspielen verwendet werden.

# **2. Spielberichte**

# **2.1 Spielberichtsdruck**

# **2.1.1 Teil 1, Unterschrift des Spielführers entfällt**

Im Spielberichtsdruck Teil 1 (Aufstellung) waren bisher in den Unterschriftsfeldern die Unterschriften des Spielführers und eines Vereinsvertreters erforderlich. Nach einer Änderung des § 28 der Durchführungsbestimmungen zur DFB-Spielordnung entfällt ab der Saison 10/11 die Unterschrift des Spielführers. Deshalb wurde der Text in allen DFB- und Landesverbandsligen außer der Bundesliga/2.Bundesliga (DFL) geändert in: "Unterschrift des Vereinsvertreters".

Die Änderung kommt der Möglichkeit der Elektronischen Bestätigung ohne Unterschrift entgegen, wie sie seit R3.11 besteht. Hier wird die Bestätigung des Mannschaftsverantwortlichen als Verseinsvertreter automatisch bei der Vereinsfreigabe eingesetzt.

# **2.1.2** Teil 2. ..Fair ist mehr"

Im Spielberichtsdruck Teil 2 (Spielverlauf) wurden die Angaben für "Fair ist mehr" und für "Sonstige Vorkommnisse" in zwei Blöcke untereinander aufgeteilt, was den Vorteil hat, dass für den Text in Sonstige Vorkommnisse mehr Platz in der Zeile zur Verfügung steht.

# **2.2 Funktion Aufstellung prüfen entfällt**

Aus den Anfängen des DFBnet-Spielberichts gab es für die Rolle Mannschaftsverantwortlicher eine Funktion "Aufstellung prüfen", die nach der Vereinsfreigabe aktiviert wurde. Hier konnten evt. geplante Auswechslungen während des Spiels simuliert werden, wobei die Regelprüfungen durchgeführt wurden und entsprechende Warnhinweise ausgegeben wurden.

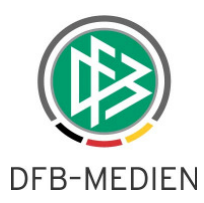

Diese Funktion wurde offensichtlich nicht mehr genutzt, denn sie arbeitete seit Integration des Spielberichts in SpielPlus, also seit einigen Jahren nicht mehr richtig, es konnten keine Prüfungen mehr durchgeführt werden. Es gingen aber keine Problemmeldungen diesbezüglich bei uns ein.

Wir haben deshalb die Funktion jetzt ganz gestrichen, weil eine Reparatur etwas aufwändig wäre und die Ressourcen besser in noch offene Anforderungen eingesetzt werden sollen. Sollte es gegen die Streichung Einwände geben, bitte einen entsprechenden Antrag auf Wiederaufnahme der Funktion stellen, sie könnte dann unter Berücksichtigung der Prioritäten in einem der nächsten Releases wieder aktiviert werden.

# **3. Statistiken**

# **3.1 Umgestaltung der Parameterauswahl**

#### **3.1.1 Funktion**

Unter dem Untermenüpunkt Statistik im Menüpunkt Spielberichte werden unterschiedliche Statistiken und Downloads angeboten. Die notwendigen Auswahlkriterien sind je nach Statistiktyp unterschiedlich, es war aber nicht mehr transparent, bei welcher Statistik welche Auswahlkriterien wirken. Deshalb wurde die Parameterauswahlseite sbo401 umgestaltet und die Auswahlkriterien werden jetzt abhängig vom ausgewählten Statistiktyp deaktiviert bzw. aktiviert.

Als erste Auswahl wird jetzt der Statistiktyp angeboten, abhängig davon werden die weiteren Auswahlkriterien aufgebaut, siehe folgende Tabelle:

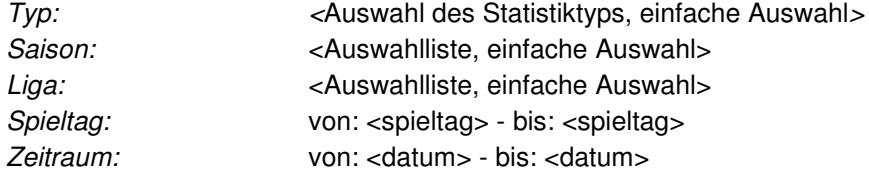

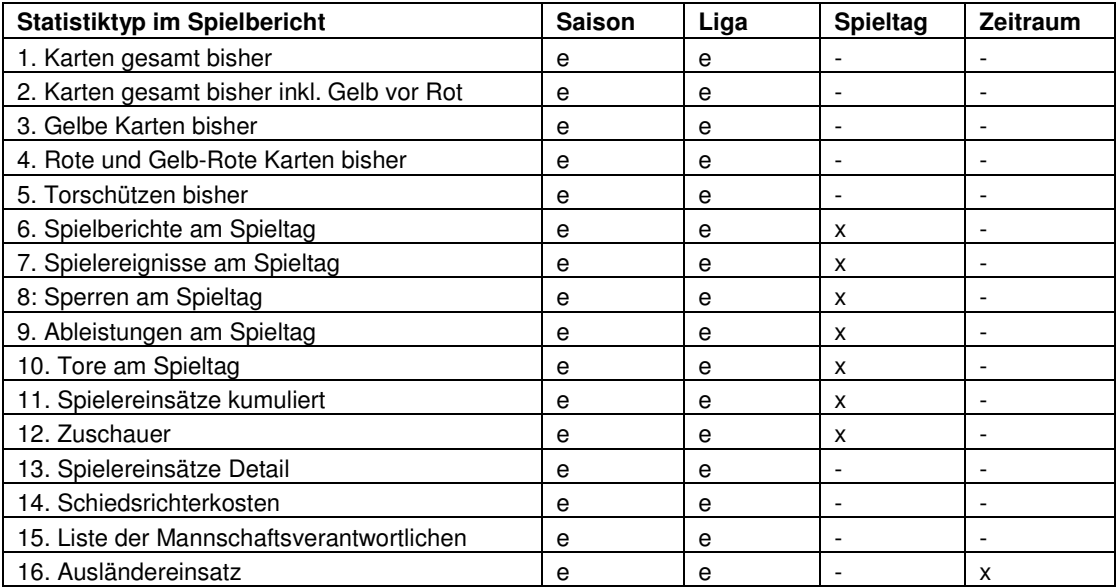

 $e =$  einfache Auswahl,  $x =$  von-bis- Auswahl

#### **Tabelle 1: Statistikauswahlkriterien**

#### **3.1.2 Hinweise zur Auswahl**

1. Die Datumsauswahl wird immer durch die Saison eingeschränkt. Werden dort Auswahlkriterien angegeben, die außerhalb der Saison liegen, wird automatisch auf den entsprechenden Saisonbeginn, bzw. das Saisonende eingeschränkt.

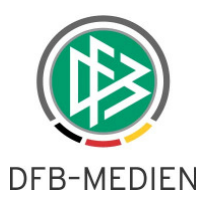

- 2. Die auswählbaren Ligen hängen von der Berechtigung des Benutzers über die Benutzerverwaltung (Mannschaftsarten, Spielklassen) ab.
- 3. bei den Rollen Staffelleiter, Unterrichtete und Spielberichtsprüfer wird nach der Ligaauswahl implizit auf die berechtigten Staffeln des Benutzers eingeschränkt, d.h. er bekommt nur die Daten der Staffeln, auf die er mittels der Staffelzuständigkeit berechtigt ist.
- 4. bei den Rollen SBO-Superuser und SBO-Admin werden keine Staffelzuständigkeiten definiert, hier werden alle Staffeln einer berechtigten Liga ausgewertet.

# **3.2 Liste der Mannschaftsverantwortlichen**

# **3.2.1 Funktion**

Neu ist die Möglichkeit der Erstellung einer Liste der Mannschaftsverantwortlichen einer Liga, um beim Saisonabschluss und –beginn die Berechtigungen überprüfen zu können.

Unter dem Menüpunkt Statistik gibt für die Rollen SBO-Superuser, SBO-Admin, Staffelleiter und Spielberichtsprüfer einen neuen Eintrag

Typ: Liste der Mannschaftsverantwortlichen Saison: <einfache Auswahl> Liga:  $\epsilon$ infache Auswahl aus den berechtigten Ligen

Es gelten die unter Kapitel 3.1.2 aufgeführten Hinweise zur Berechtigung.

# **3.2.2 Ausgabe**

Es wird eine CSV-Datei mit dem Namen <saison>-<Ligakurzbez.>-Mannschaftsverantwortliche.CSV erstellt und zum Download angeboten.

Die Sortierung der Zeilen erfolgt nach 1. Verein, 2. Kennung. Inhalt:

Verein; Liga; Kennung; Name, Vorname; Telefon-Nr.; E-Mail; aktiv=ja/nein Bei Vereinskennungen bleibt das Ausgabefeld Name, Vorname leer. Die CSV-Ausgabe kann mittels EXCEL weiterverarbeitet werden.

# **3.3 Ausländereinsatz**

# **3.3.1 Anforderung**

Auf Anforderung eines Verbands (mit Kostenübernahme) wurde eine Statistik erstellt, mit der in allen Meisterschaftsspielen der Ausländereinsatz über einen Zeitraum pro Mannschaft (und damit Verein) ermittelt werden kann. Es sollen die Anzahl der verschiedenen Nationen der eingesetzten Spieler und die Anzahl der Spieler unterteilt nach Nationalitäten angezeigt werden.

# **3.3.2 Voraussetzung**

Die Voraussetzungen für die richtige Auswertung sind, dass

- 1. im Passwesen die richtige Nationalität erfasst ist und
- 2. die Spielberichte vom vergangenen Spieltag lückenlos erfasst und im Status Schiedsrichterfreigabe oder Prüferfreigabe sind.

# **3.3.3 Funktion**

Unter dem Menüpunkt Statistik gibt es für die Rollen SBO-Superuser, SBO-Admin, Staffelleiter und Spielberichtsprüfer einen neuen Eintrag:

Ausländereinsatz

Folgende Suchbedingungen sind möglich:

Saison: <Auswahlliste, einfache Auswahl>

Liga: <Auswahlliste, einfache Auswahl>

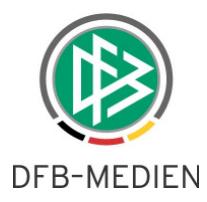

Spieltag: von: <von> - bis: <br/> <br/> <br/> <br/> <br/> <br/>
s oder Zeitraum: von: <Datum> - bis: <Datum> Es gelten die unter Kapitel 3.1.2 aufgeführten Hinweise zur Berechtigung.

# **3.3.4 Ausgabe**

Es wird eine CSV-Datei erstellt und zum Download angeboten, Aufbau des Dateinamens: <saison>-<Ligakurzbez.>-<Spieltag-von>-<Spieltag-bis>-Ausländereinsatz.CSV <saison>-<Ligakurzbez.>-<Datum-von>-<Datum-bis>-Ausländereinsatz.CSV

### **Zeilen:**

Für jedes Spiel werden zwei Zeilen mit den Zahlen für die Heim- (1. Zeile) und die Gastmannschaft (2. Zeile) ausgegeben. Die Sortierung der Liste erfolgt nach Spielkennung. **Fußballdeutsche** werden ihrer FIFA-Nation zugerechnet, nicht zur Nation Deutschland.

### **Spalten:**

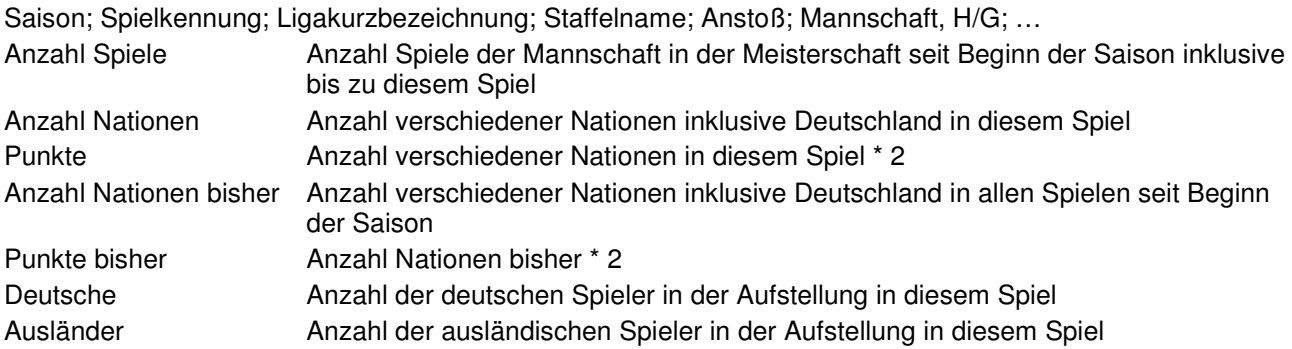

Die CSV-Datei kann in EXCEL importiert werden, um geeignete Sortierungen und Summierungen vorzunehmen.

Der Aufbau der Spalten ist bei jeder Abfrage gleich, so dass eine Formatvorlage in EXCEL erstellt werden kann.

\* \* \*